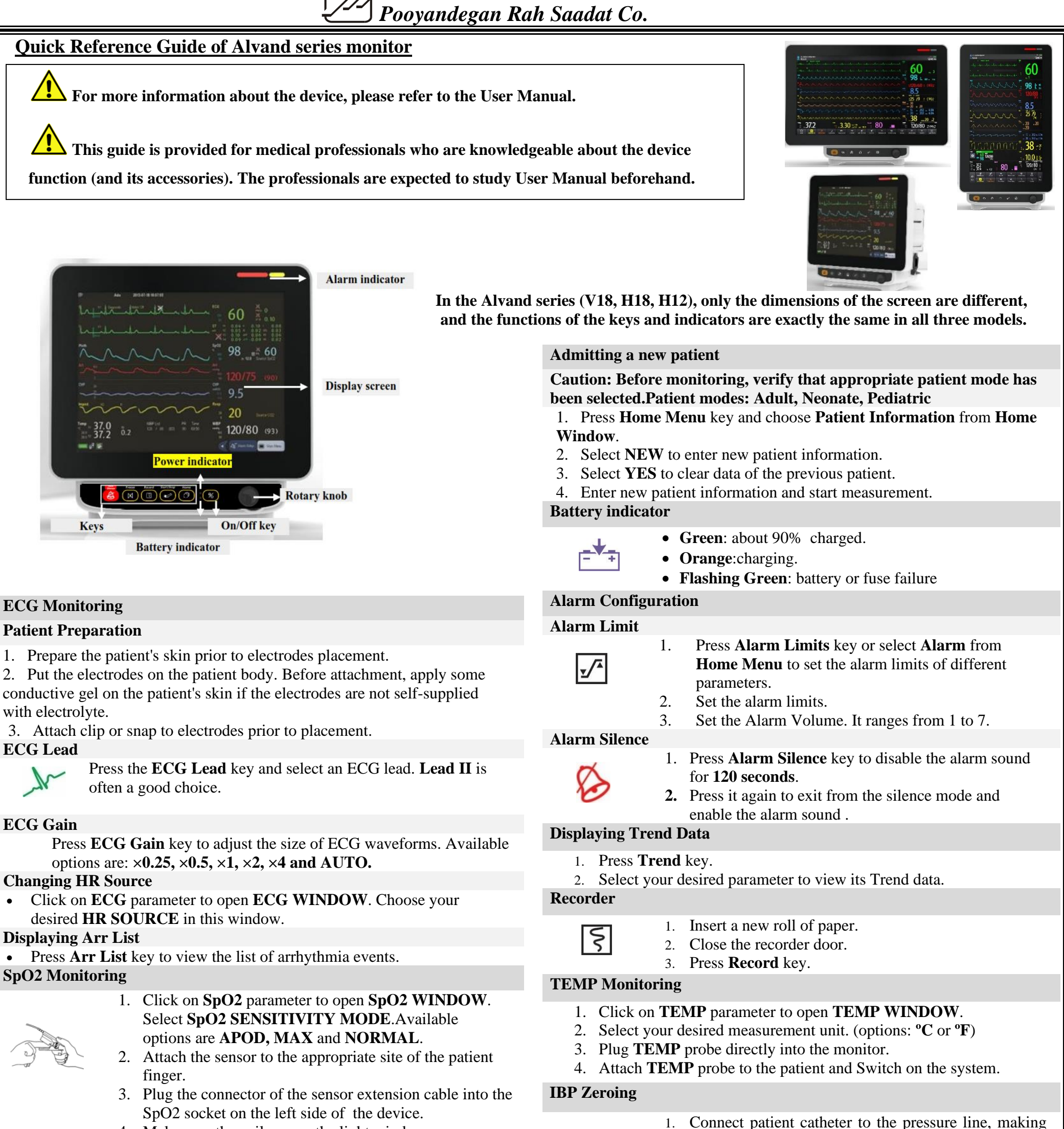

sure that there is no air bubbles in the catheter or

pressure line.

2. Click on **IBP** parameter to open **IBP WINDOW.** Select your desired label in this window.

- 3. Select the measurement unit. (Options: mmHg, Kpa, cmH2O)
- 4. The transducer should be placed at the same level with the patient's heart.
- 5. Turn off the patient stopcock.
- 6. The transducer must be vented to atmospheric pressure.
- 7. Press **IBP ZERO** key to start zeroing procedure.
- 8. Turn on stopcock to patient on and the other stopcock to atmospheric pressure off.

**Customer Service: +98 21 73098000, +98 912 1977157.**

**Fax: +98 21 77960761 D01132-V1** 

BP<sub>1</sub> Zero BP<sub>2</sub>

 $C \epsilon_{2195}$ 

**Email: [info@saadatco.com](mailto:Email:%20info@saadatco.com)**

**NIBP Monitoring**

- 4. Make sure the nail covers the light window.
- 5. The wire should rest on the top of the hand.
	- Connect the air hose to the system.
- 
- 2. Select an appropriate cuff size for the patient, and then wrap it around the limb directly over the patient's skin.
- 3. Press the **Start/Stop** key.
- 4. The patient should not talk or move during the measurement.

## **NIBP Settings**

• Open **NIBP WINDOW** and change the NIBP settings through this window.